WebSphere. Lombardi Edition 7.2

*Guia de Atualização*

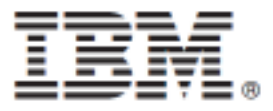

# Índice

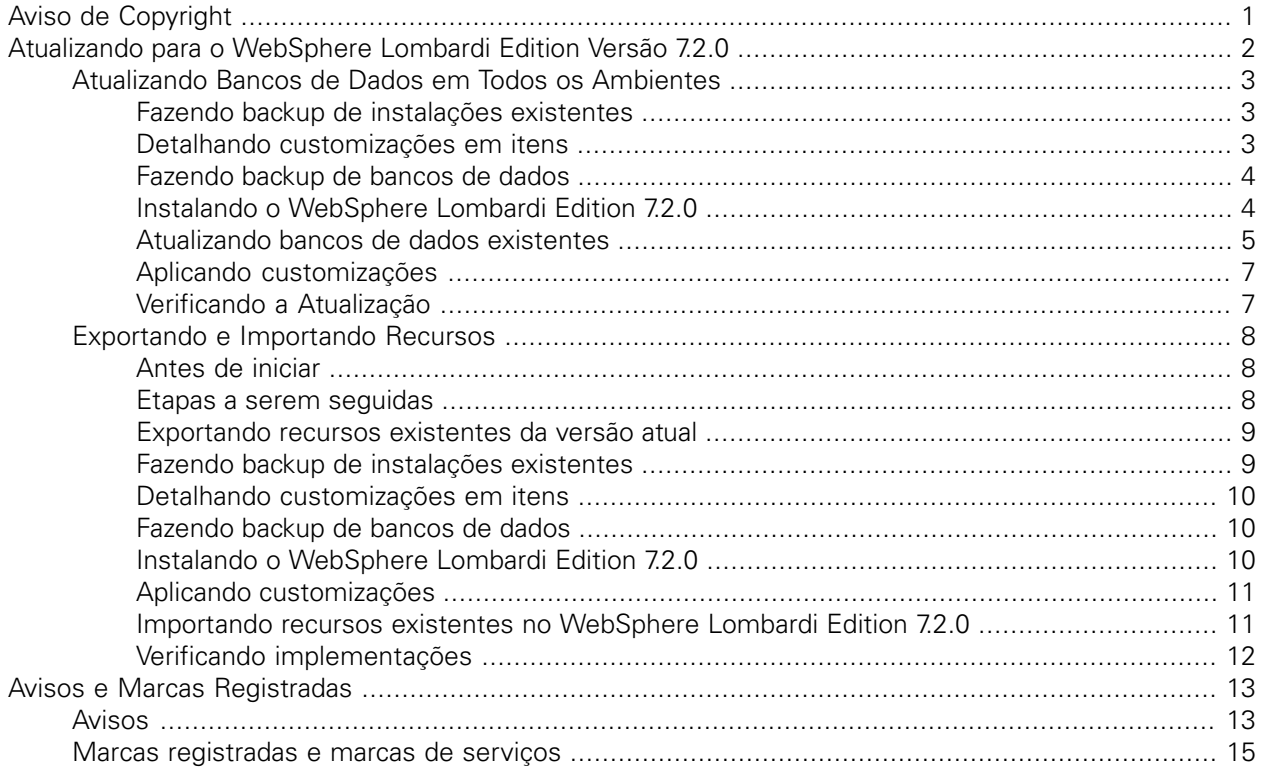

# <span id="page-2-0"></span>**Aviso de Copyright**

Antes de usar estas informações e o produto que elas suportam, certifique-se de ler as informações gerais em [Avisos](#page-14-1).

#### **© Copyright International Business Machines Corporation 2010. Todos os Direitos Reservados.**

IBM WebSphere Lombardi Edition 7.2.0 Materiais Licenciados - Propriedade da IBM. Direitos Restritos aos Usuários do Governo dos EUA - Uso, duplicação e divulgação restritos pelo documento GSA ADP Schedule Contract com a IBM Corp.

# <span id="page-3-0"></span>**Atualizando para o WebSphere Lombardi Edition Versão 7.2.0**

Se você estiver executando o Lombardi Teamworks versões 7.0.0 ou 7.0.1 ou o IBM® WebSphere® Lombardi Edition versão 7.1.0, poderá atualizar para o WebSphere Lombardi Edition versão 7.2.0, conforme descrito nas seções a seguir. Para esta operação de atualização, você tem as seguintes opções:

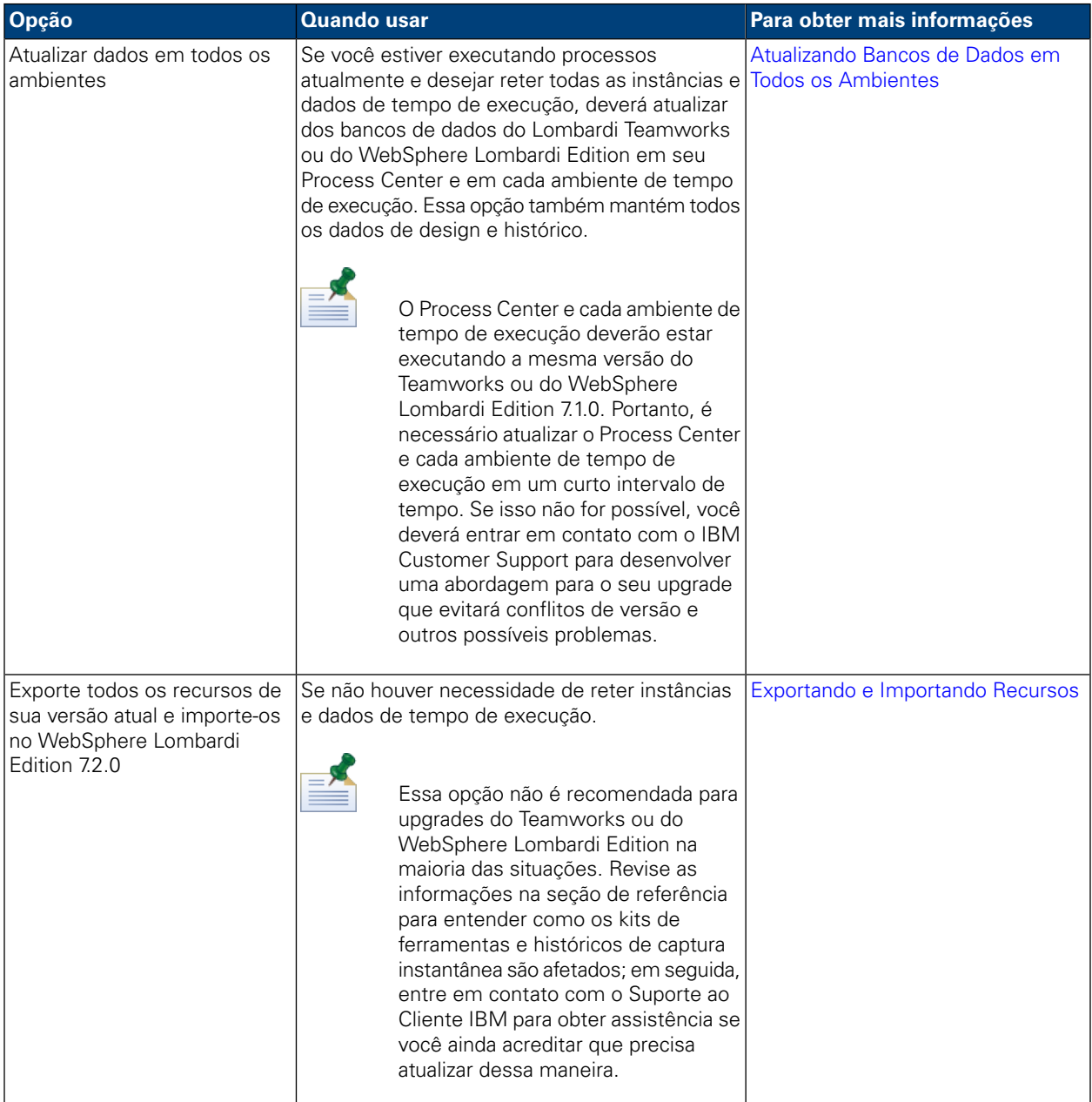

## <span id="page-4-0"></span>**Atualizando Bancos de Dados em Todos os Ambientes**

A seguinte tabela lista as tarefas que você deve concluir para atualizar para o IBM® WebSphere® Lombardi Edition 7.2.0, atualizando os bancos de dados do Lombardi Teamworks ou do WebSphere Lombardi Edition 7.1.0 existentes:

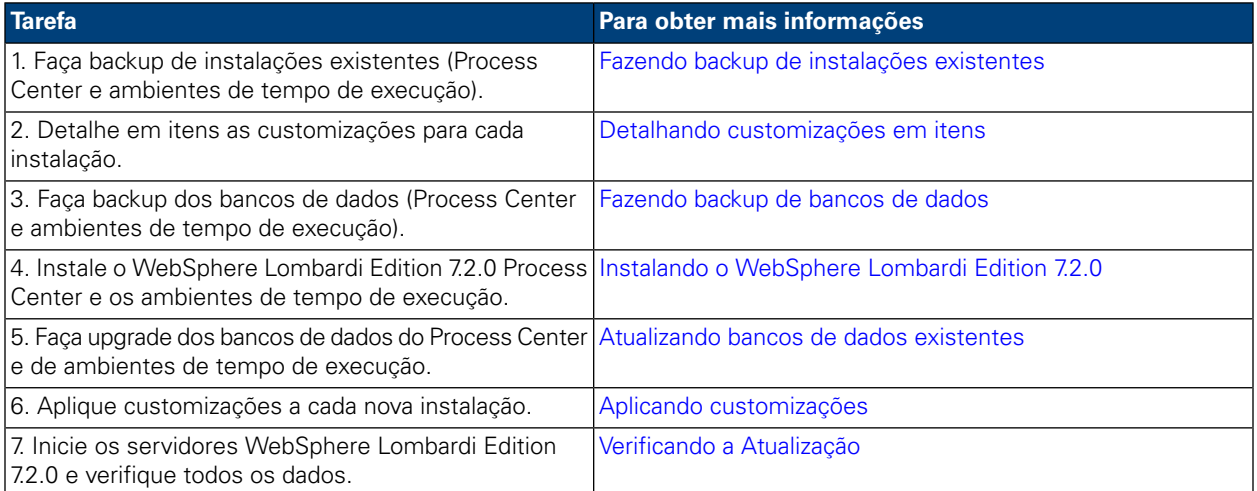

#### <span id="page-4-1"></span>Fazendo backup de instalações existentes

Os backups permitem salvar os arquivos e as configurações a serem transferidos para as novas instalações do WebSphere Lombardi Edition 7.2.0. Embora a instalação do WebSphere Lombardi Edition 7.2.0 não modifique as instalações existentes, ainda é prudente criar backups antes de executar o upgrade.

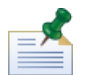

Crie um backup do Process Center e de cada instalação do ambiente de tempo de execução.

Os diretórios de instalação padrão são os seguintes:

- Para Teamworks 7.0.0 e 7.0.1:
	- Windows®: [System\_drive]/Teamworks7, em que [System\_drive] é a unidade em que o Teamworks está instalado
	- UNIX®: [Home]/teamworks7, em que [Home] é o diretório inicial do usuário.
- <span id="page-4-2"></span>• Para WebSphere Lombardi Edition 7.1.0 :
	- Windows: [System\_drive]/IBM/Lombardi7, em que [System\_drive] é a unidade em que o Lombardi está instalado
	- UNIX: [Home]/lombardi7, em que [Home] é o diretório inicial do usuário.

Localize cada diretório de instalação e copie-o para um diretório de backup.

#### Detalhando customizações em itens

Antes de executar a atualização, faça uma lista de todas as customizações que foram feitas em suas instalações existentes e certifique-se de ter uma cópia de backup dos arquivos customizados. Por exemplo, se você tiver alterado as definições de configuração do Process Center usando o arquivo 100Custom.xml, será necessário ter uma cópia desse arquivo disponível. Isso permite aplicar facilmente suas configurações customizadas à nova instalação.

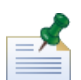

Se você tiver alterado as definições de configuração editando diretamente os arquivos de configuração, como 99Local.xml e 00Static.xml, certifique-se de ter cópias de backup de cada arquivo alterado para cada instalação.

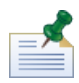

A instalação do WebSphere Lombardi Edition 7.2.0 instala automaticamente o WebSphere Application Server 7.0. Para obter mais informações sobre as configurações do servidor de aplicativos integrado, consulte *Centro de Informações do WebSphere Application Server Versão 7.0*. Para obter informações sobre outras mudanças que podem afetar as customizações, consulte *Notas sobre a Liberação do WebSphere Lombardi Edition 7.2.0*.

#### <span id="page-5-0"></span>Fazendo backup de bancos de dados

Antes de fazer o upgrade para o WebSphere Lombardi Edition 7.2.0, crie cópias de backup de seus Teamworks ou bancos de dados do WebSphere Lombardi Edition existentes. Isso permite reverter para o estado pré-atualização do banco de dados a qualquer momento, caso seja necessário.

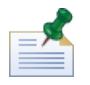

É necessário criar um backup dos bancos de dados do Process Center e também dos bancos de dados em cada ambiente de tempo de execução.

<span id="page-5-1"></span>A maioria dos bancos de dados fornece um assistente de backup ou outro tipo de assistência ao usuário para a criação de backups de banco de dados. Entre em contato com o administrador de banco de dados para obter mais informações.

#### Instalando o WebSphere Lombardi Edition 7.2.0

Instale o Lombardi Process Center e quaisquer ambientes de tempo de execução que forem necessários. É possível instalar o Lombardi imediatamente a partir do programa instalador ou é possível criar o pacote Automated Installer que possa ser modificado e instalado posteriormente de forma não interativa. Para obter instruções de instalação, consulte o guia apropriado para o tipo de servidor, tipo de instalação e sistema operacional:

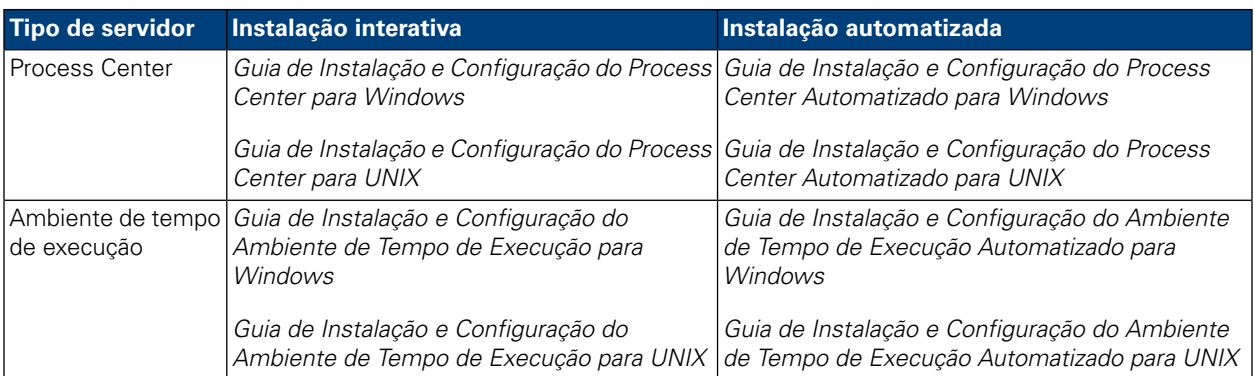

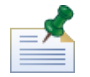

Embora seja necessário renderizar relatórios ao executar versões anteriores em plataformas UNIX, o X-Windows Virtual Frame Buffer (Xvfb) não é necessário com o WebSphere Lombardi Edition 7.2.0. Se o Xvfb não for necessário para outros propósitos em seu servidor UNIX, você poderá parar o Xvfb. Se o Xvfb

for necessário para outros propósitos, executá-lo na mesma tela do WebSphere Lombardi Edition fará com que a renderização do relatório do Lombardi falhe. Portanto, nesse caso, assegure-se de mudar o valor da variável de ambiente \$DISPLAY em seu host UNIX antes de iniciar os servidores Lombardi.

As seguintes opções do programa de instalação do WebSphere Lombardi Edition 7.2.0 são específicas para o upgrade:

- Se você instalou anteriormente o WebSphere Lombardi Edition 7.1.0 no diretório de instalação padrão, escolha um diretório diferente para a instalação do WebSphere Lombardi Edition 7.2.0. As versões 7.1.0 e 7.2.0 usam o mesmo diretório de instalação padrão.
- Especifique os parâmetros para os bancos de dados existentes dos quais você fará upgrade e usará com o WebSphere Lombardi Edition 7.2.0.
- *Não* selecione a opção **Inicializar novo banco de dados?** no WebSphere Lombardi Edition Installer e não execute as etapas para carregar dados iniciais, conforme descrito nos Guias de Instalação e Configuração. O utilitário de atualização descrito em [Atualizando](#page-6-0) bancos de dados existentes executa toda inicialização de dados do sistema e de bancos de dados necessária para o WebSphere Lombardi Edition 7.2.0.
- <span id="page-6-0"></span>• *Não* selecione **Inicializar IBM WebSphere Lombardi Edition**. Os ambientes de tempo de execução e do Lombardi Process Center não devem estar em execução quando você atualizar bancos de dados.

#### Atualizando bancos de dados existentes

O utilitário de upgrade modifica seus dados e esquemas de bancos de dados existentes para uso com o WebSphere Lombardi Edition 7.2.0. Se você estiver atualizando o Teamworks 7.0.0 ou 7.0.1, isso incluirá converter as senhas criptografadas para trabalhar com o algoritmo de criptografia usado pelo WebSphere Lombardi Edition 7.2.0. As senhas criptografadas podem ser armazenadas no banco de dados para usuários definidos por meio do provedor de segurança interna, para integrações de serviços da Web ou para integrações do Microsoft® SharePoint.

O utilitário de upgrade também atualiza os seguintes recursos para o WebSphere Lombardi Edition 7.2.0:

- Kit de ferramentas do Lombardi System Data
- Aplicativo de processos Process Portal
- Process App de Iniciação Rápida.

A tabela a seguir lista quaisquer etapas antes de executar o upgrade do banco de dados.

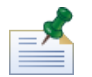

Assegure-se de criar backups de seus bancos de dados existentes antes de continuar.

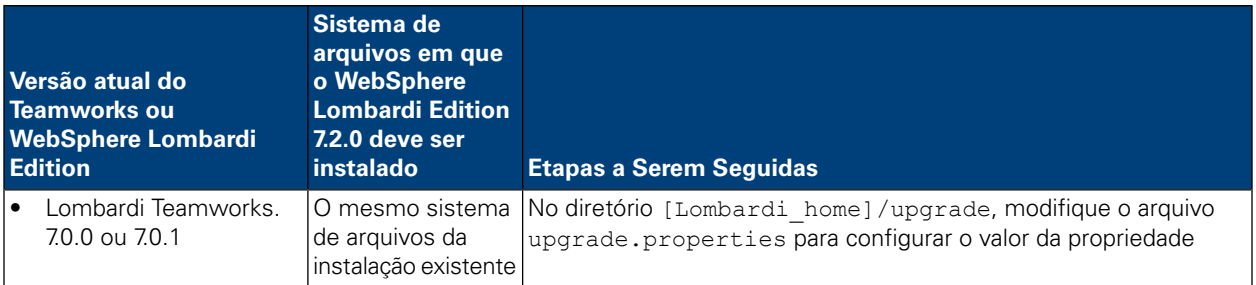

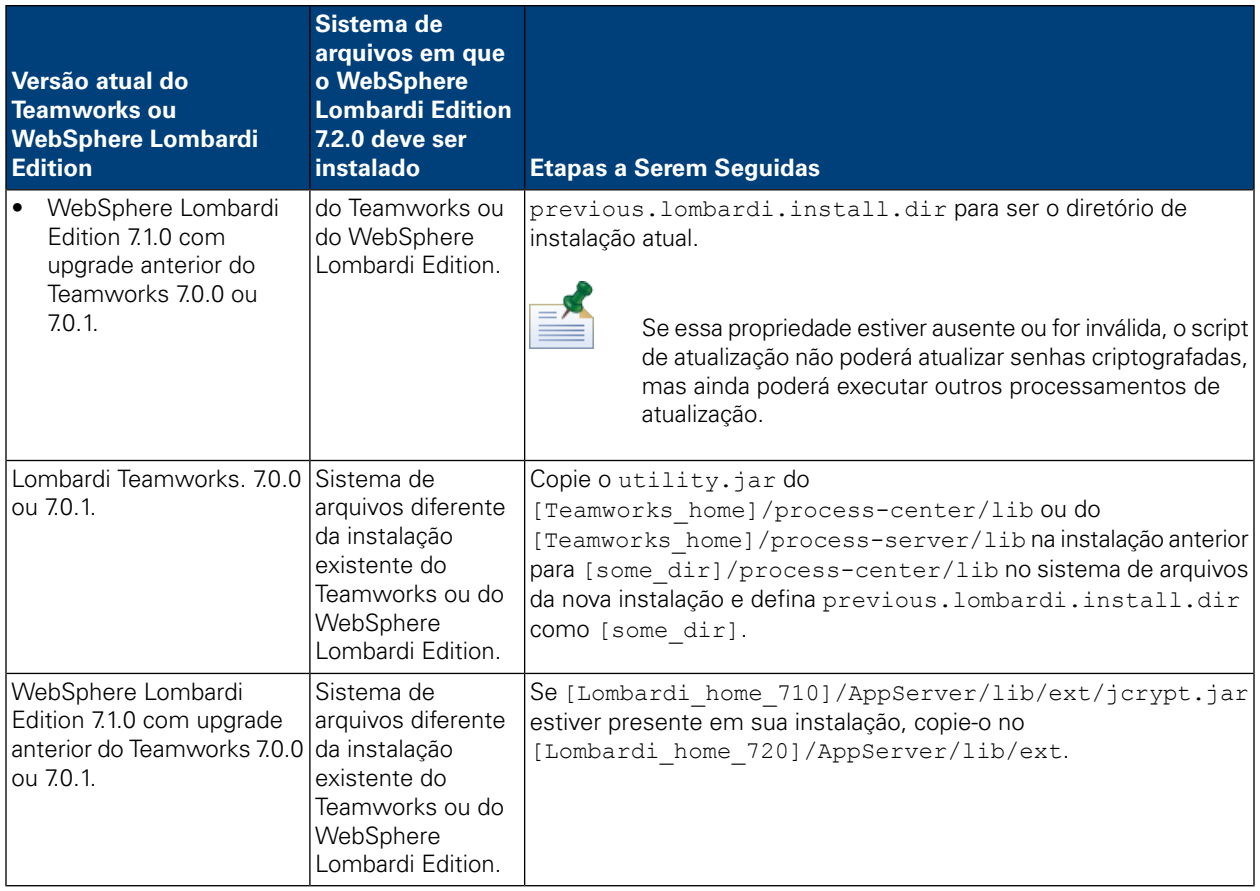

Para executar o upgrade do banco de dados, navegue para o diretório [Lombardi home]/upgrade e execute Upgrade.bat (Windows) ou Upgrade.sh (UNIX). O script atualiza os esquemas existentes e migra os dados. Se você fez o upgrade anteriormente para o WebSphere Lombardi Edition 7.1.0 do Teamworks 7.0.0 ou 7.0.1, o script também converterá as senhas criptografadas para trabalhar com o WebSphere Lombardi Edition 7.2.0.

Como o script detecta o estado de ambos os bancos de dados e aplica apenas as etapas necessárias, é sempre seguro executar novamente. Se uma etapa falhar, é possível simplesmente reexecutar o script de atualização após você ter abordado o problema que causou a falha.

Enquanto o utilitário de upgrade atualiza o kit de ferramentas do System Data para o WebSphere Lombardi Edition versão 7.2.0, ele não atualiza automaticamente as dependências existentes. Atualize as dependências existentes abrindo o Lombardi Authoring Environment e seguindo as etapas abaixo para cada process app e kit de ferramentas:

#### 1. Em **Kits de Ferramentas**, clique com o botão direito do mouse no kit de ferramentas de **Dados do Sistema**

- 2. Selecione **Alterar Versão de Dependência**.
- 3. Selecione a captura instantânea 7.2.0 na lista de capturas instantâneas Alterar Dependência.

Para obter mais informações, consulte *Gerenciando e Usando Kits de Ferramentas* no *Guia do Usuário do Lombardi Authoring Environment* ou na Ajuda on-line.

### <span id="page-8-0"></span>Aplicando customizações

Compare seus arquivos customizados dos backups das instalações existentes com os arquivos correspondentes nas novas instalações do WebSphere Lombardi Edition 7.2.0 para garantir que todas as suas configurações sejam aplicadas corretamente às novas instalações. Certifique-se de ter aplicado as configurações customizadas para os seguintes artefatos:

• Arquivos de Configuração e Definições

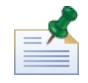

Se tiver customizado o comprimento dos campos controlados no banco de dados do Performance Data Warehouse, certifique-se de atualizar o valor da propriedade max-length-of-string-columns do Performance Data Warehouse. Para obter mais informações, consulte *Estendendo o Número Máximo de Caracteres em Dados de Desempenho Controlados* no *Guia de Administração do Lombardi*.

Se você estiver executando atualmente o Teamworks 7.0.0 ou 7.0.1, observe que o WebSphere Lombardi Edition 7.2.0 usa um algoritmo de criptografia diferente. Ao atualizar os arquivos de configuração, certifique-se de substituir as senhas criptografadas criadas pela versão atual pelas senhas criptografadas pela versão 7.2.0. Para obter informações adicionais sobre criptografia de senhas, consulte *Criptografando Senhas* nos Guias de Instalação e Configuração.

- Parâmetros de ajuste e configurações do conjunto de conexões com o banco de dados do servidor de aplicativos
- Modelos de e-mail
- Configurações de criação de log
- Arquivos customizados como arquivos CSS, CoachDesigner.xsl, imagens, arquivos HTML e arquivos JAR executando as seguintes etapas:
	- Inclua como recursos gerenciados os arquivos customizados em sua versão atual que ainda não foram incluídos nos aplicativos de processos ou nos kits de ferramentas.
	- Se você customizou o CoachDesigner.xsl, carregue-o como um recurso gerenciado para que possa usá-lo no lugar do arquivo xsl padrão que é instalado como parte do upgrade.

<span id="page-8-1"></span>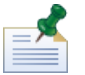

A partir do WebSphere Lombardi Edition 7.2.0, o CoachDesigner.xsl é um recurso gerenciado.

Para obter informações adicionais, consulte *Editando Configurações do Process App* e *Editando Configurações do Toolkit* no *Guia do Usuário do Lombardi Authoring Environment* ou na Ajuda on-line.

#### Verificando a Atualização

Inicie os servidores WebSphere Lombardi Edition 7.2.0 em cada ambiente, conforme descrito nos *Guias de Instalação e Configuração*. É possível usar o Process Center Console e o Designer no Lombardi Authoring Environment para verificar se todos os aplicativos de processos, kits de ferramentas e ativos estão disponíveis no repositório. É possível verificar a existência de erros e corrigir quaisquer problemas, conforme descrito em *Validando Processos* no *Guia do Usuário do Lombardi Authoring Environment* e na Ajuda on-line.

No Process Center Console, verifique se os servidores conectados estão aparecendo e se as capturas instantâneas instaladas anteriormente estão listadas de maneira correta. É possível usar o Inspector no Lombardi Authoring Environment para verificar instâncias ativas.

## <span id="page-9-0"></span>**Exportando e Importando Recursos**

<span id="page-9-1"></span>Essa opção de upgrade não é recomendada para upgrades do WebSphere® Lombardi Edition na maioria das situações. Leia [Antes](#page-9-1) de iniciar para entender como seus recursos existentes são afetados pela exportação e importação.

#### Antes de iniciar

Na maioria dos casos, o upgrade dos seus bancos de dados em todos os ambientes garante que você retenha todos os recursos e a flexibilidade que o Teamworks e o WebSphere Lombardi Edition 7.1.0 oferecem. Se você exportar e, em seguida, importar recursos existentes, os seus recursos serão afetados da seguinte forma:

- Os kits de ferramentas importados ficam imutáveis.
- Os históricos de captura instantânea para aplicativos de processo e kits de ferramentas são perdidos.

Como os kits de ferramentas importados são inalteráveis, ninguém pode alterar os itens dentro deles. E nenhum usuário pode alterar a qualidade inalterável dos kits de ferramentas importados. No entanto, o usuário que importa um kit de ferramentas tem acesso administrativo a esse kit e pode conceder o seguinte acesso a outros usuários e grupos:

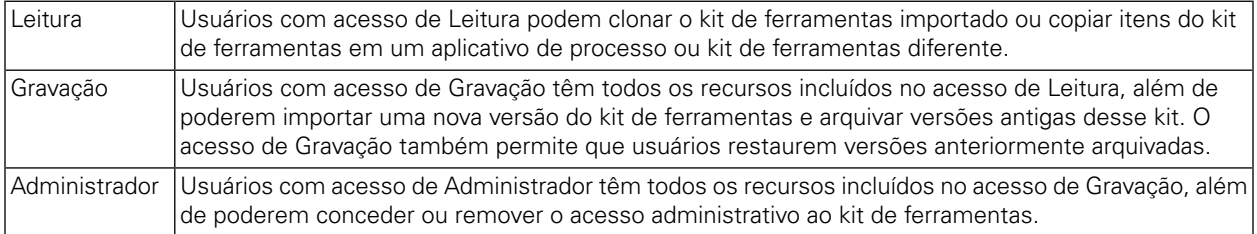

Quando você exporta aplicativos de processo e kits de ferramentas, você seleciona uma captura instantânea para o procedimento de exportação. Na maioria dos casos, você seleciona a captura instantânea mais recente e talvez uma ou mais capturas instantâneas adicionais que representam marcos importantes. Como você exporta determinadas capturas instantâneas, perde o histórico fornecido por capturas instantâneas adicionais que podem ter sido armazenadas no repositório do Lombardi Process Center.

<span id="page-9-2"></span>Com uma atualização de banco de dados, seus kits de ferramentas permanecem mutáveis e você retém o histórico de capturas instantâneas inteiro para todos os aplicativos de processos e kits de ferramentas. Por essas razões, uma atualização de banco de dados conforme descrito em [Atualizando](#page-4-0) Bancos de Dados em Todos os [Ambientes](#page-4-0) é apropriada na maioria das situações.

#### Etapas a serem seguidas

A tabela a seguir lista as tarefas que devem ser concluídas para atualizar para o WebSphere Lombardi Edition 7.2.0 exportando e importando recursos existentes:

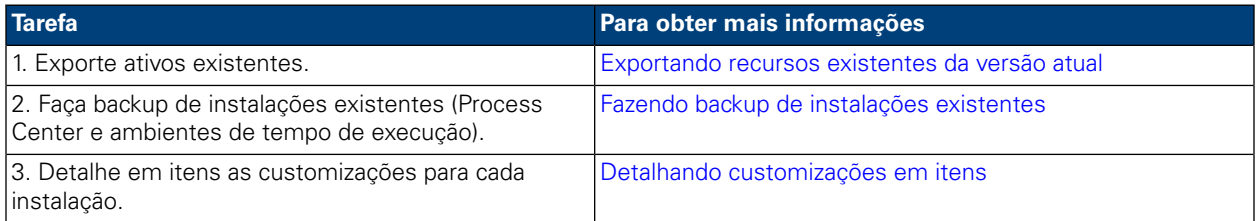

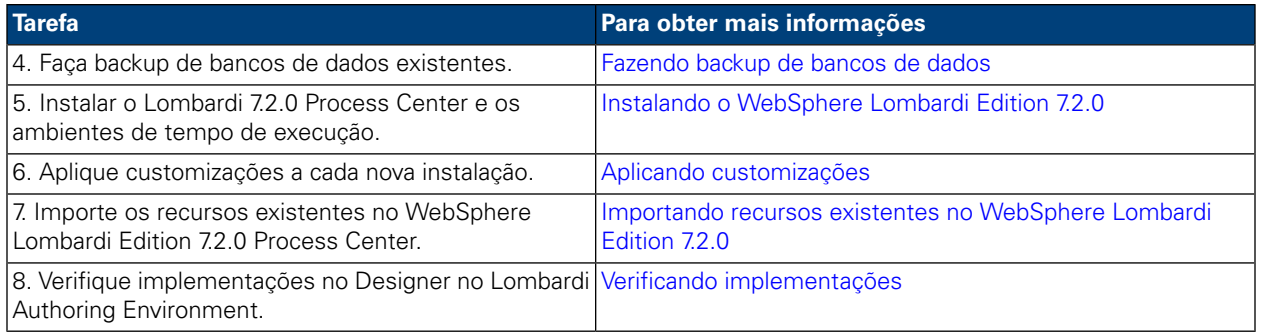

#### <span id="page-10-0"></span>Exportando recursos existentes da versão atual

É possível exportar ativos usando o Process Center Console. Para acessar o Process Center Console, inicie o Authoring Environment ou abra o navegador em http://[host\_name]:[port]/ProcessCenter. O Process Center Server deve estar em execução.

- 1. Exporte os aplicativos de processos e os kits de ferramentas existentes conforme descrito em *Importando e Exportando Aplicativos de Processos do Process Center Console* e *Importando e Exportando Kits de Ferramentas do Process Center Console* no *Guia do Usuário do Authoring Environment* e na Ajuda on-line.
- 2. Quando você terminar de exportar todos os recursos existentes, saia do Authoring Environment ou feche a janela do navegador.
- <span id="page-10-1"></span>3. Pare os servidores no Process Center e cada ambiente de tempo de execução conforme descrito nos *Guias de Instalação e Configuração*.

#### Fazendo backup de instalações existentes

Os backups permitem salvar os arquivos e as configurações a serem transferidos para as novas instalações do WebSphere Lombardi Edition 7.2.0. Embora a instalação do 7.2.0 não modifique as instalações existentes, ainda é prudente criar backups antes de executar o upgrade.

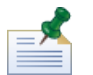

Crie um backup do Process Center e de cada instalação do ambiente de tempo de execução.

Os diretórios de instalação padrão são os seguintes:

- Para Teamworks 7.0.0 e 7.0.1:
	- Windows®: [System\_drive]/Teamworks7, em que [System\_drive] é a unidade em que o Teamworks está instalado
	- UNIX®: [Home]/teamworks7, em que [Home] é o diretório inicial do usuário.
- Para WebSphere Lombardi Edition 7.1.0 :
	- Windows: [System\_drive]/IBM/Lombardi7, em que [System\_drive] é a unidade em que o Lombardi está instalado
	- UNIX: [Home]/lombardi7, em que [Home] é o diretório inicial do usuário.

Localize cada diretório de instalação e copie-o para um diretório de backup.

### <span id="page-11-0"></span>Detalhando customizações em itens

Antes de executar a atualização, faça uma lista de todas as customizações que foram feitas em suas instalações existentes e certifique-se de ter uma cópia de backup dos arquivos customizados. Por exemplo, se você tiver alterado as definições de configuração do Process Center usando o arquivo 100Custom.xml, será necessário ter uma cópia desse arquivo disponível. Isso permite aplicar facilmente suas configurações customizadas à nova instalação.

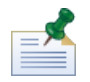

Se você tiver alterado as definições de configuração editando diretamente os arquivos de configuração, como 99Local.xml e 00Static.xml, certifique-se de ter cópias de backup de cada arquivo alterado para cada instalação.

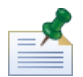

A instalação do WebSphere Lombardi Edition 7.2.0 instala automaticamente o WebSphere Application Server 7.0. Para obter mais informações sobre as configurações do servidor de aplicativos integrado, consulte *Centro de Informações do WebSphere Application Server Versão 7.0*. Para obter informações sobre outras mudanças que podem afetar as customizações, consulte *Notas sobre a Liberação do WebSphere Lombardi Edition 7.2.0*.

#### <span id="page-11-1"></span>Fazendo backup de bancos de dados

Antes de fazer o upgrade para o WebSphere Lombardi Edition 7.2.0, crie cópias de backup de seus Teamworks ou bancos de dados do WebSphere Lombardi Edition existentes. Isso permite reverter para o estado pré-atualização do banco de dados a qualquer momento, caso seja necessário.

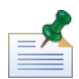

É necessário criar um backup dos bancos de dados do Process Center e também dos bancos de dados em cada ambiente de tempo de execução.

<span id="page-11-2"></span>A maioria dos bancos de dados fornece um assistente de backup ou outro tipo de assistência ao usuário para a criação de backups de banco de dados. Entre em contato com o administrador de banco de dados para obter mais informações.

### Instalando o WebSphere Lombardi Edition 7.2.0

Instale o Lombardi Process Center e quaisquer ambientes de tempo de execução que forem necessários. Para obter instruções, consulte o *Guia de Instalação e Configuração* apropriado para o tipo de servidor, tipo de instalação e sistema operacional.

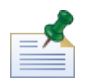

Assegure-se de selecionar a opção para **Inicializar novos bancos de dados?** no Lombardi ou executar o script de inicialização para cada instalação do WebSphere Lombardi Edition, conforme descrito na seção *Carregando Dados Iniciais* nos Guias de Instalação e Configuração.

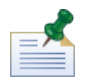

Embora seja necessário renderizar relatórios ao executar versões anteriores em plataformas UNIX, o X-Windows Virtual Frame Buffer (Xvfb) não é necessário com o WebSphere Lombardi Edition 7.2.0. Se o Xvfb não for necessário para outros propósitos em seu servidor UNIX, você poderá parar o Xvfb. Se o Xvfb for necessário para outros propósitos, executá-lo na mesma tela do WebSphere Lombardi Edition fará com que a renderização do relatório do Lombardi falhe. Portanto, nesse caso, assegure-se de mudar o valor da variável de ambiente \$DISPLAY em seu host UNIX antes de iniciar os servidores Lombardi.

#### <span id="page-12-0"></span>Aplicando customizações

Compare seus arquivos customizados dos backups das instalações existentes com os arquivos correspondentes nas novas instalações do WebSphere Lombardi Edition 7.2.0 para garantir que todas as suas configurações sejam aplicadas corretamente às novas instalações. Certifique-se de ter aplicado as configurações customizadas para os seguintes artefatos:

• Arquivos de Configuração e Definições

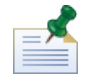

Se tiver customizado o comprimento dos campos controlados no banco de dados do Performance Data Warehouse, certifique-se de atualizar o valor da propriedade max-length-of-string-columns do Performance Data Warehouse. Para obter mais informações, consulte *Estendendo o Número Máximo de Caracteres em Dados de Desempenho Controlados* no *Guia de Administração do Lombardi*.

Se você estiver executando atualmente o Teamworks 7.0.0 ou 7.0.1, observe que o WebSphere Lombardi Edition 7.2.0 usa um algoritmo de criptografia diferente. Ao atualizar os arquivos de configuração, certifique-se de substituir as senhas criptografadas criadas pela versão atual pelas senhas criptografadas pela versão 7.2.0. Para obter informações adicionais sobre criptografia de senhas, consulte *Criptografando Senhas* nos Guias de Instalação e Configuração.

- Parâmetros de ajuste e configurações do conjunto de conexões com o banco de dados do servidor de aplicativos
- Modelos de e-mail
- Configurações de criação de log
- Arquivos customizados como arquivos CSS, CoachDesigner.xsl, imagens, arquivos HTML e arquivos JAR executando as seguintes etapas:
	- Inclua como recursos gerenciados os arquivos customizados em sua versão atual que ainda não foram incluídos nos aplicativos de processos ou nos kits de ferramentas.
	- Se você customizou o CoachDesigner.xsl, carregue-o como um recurso gerenciado para que possa usá-lo no lugar do arquivo xsl padrão que é instalado como parte do upgrade.

<span id="page-12-1"></span>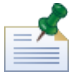

A partir do WebSphere Lombardi Edition 7.2.0, o CoachDesigner.xsl é um recurso gerenciado.

Para obter informações adicionais, consulte *Editando Configurações do Process App* e *Editando Configurações do Toolkit* no *Guia do Usuário do Lombardi Authoring Environment* ou na Ajuda on-line.

#### Importando recursos existentes no WebSphere Lombardi Edition 7.2.0

Verifique se o WebSphere Lombardi Edition 7.2.0 Process Center Server está em execução e, em seguida, inicie o Process Center Console. Para acessar o Process Center Console, inicie o Lombardi Authoring Environment ou abra o seu navegador da Web em http://[host\_name]:[port]/ProcessCenter.

1. Importe os aplicativos de processos exportados anteriormente e os kits de ferramentas, conforme descritoem *Importandoe Exportando Aplicativosde Processosdo Process Center Console*e*Importando e Exportando KitsdeFerramentasdo Process Center Console*no *Guiado UsuáriodoLombardi Authoring Environment* e na Ajuda on-line.

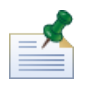

Se um aplicativo de processo importado ou um kit de ferramentas contiver uma senha em sua implementação (por exemplo, uma implementação de serviço da Web protegida), o campo de senha ficará em branco quando importado no Lombardi 7.2.0.

2. Se seus ativos importados incluírem grupos de rastreamento ou outros dados necessários pelo Performance Data Warehouse, certifique-se de que o armazém esteja em execução e selecione **Arquivo** > **Enviar definições para o Performance Data Warehouse** no menu principal. O envio de definições existentes permite que autores capturem os dados necessários para testar relatórios (e outros ativos que requerem dados de desempenho) durante o desenvolvimento desses ativos no Lombardi Authoring Environment.

#### <span id="page-13-0"></span>Verificando implementações

Após a importação dos recursos, abra-os no Designer no Lombardi Authoring Environment para verificar a existência de erros de validação. É possível abrir cada aplicativo de processo e kit de ferramentas importado e verificar se existem erros, conforme descrito em *Validando Processos* no *Guia do Usuário do Lombardi Authoring Environment* e na Ajuda on-line.

# <span id="page-14-0"></span>**Avisos e Marcas Registradas**

## <span id="page-14-1"></span>**Avisos**

Estas informações foram desenvolvidas para produtos e serviços oferecidos nos Estados Unidos. É possível que IBM não ofereça os produtos, serviços ou recursos discutidos nesta publicação em outros países. Consulte um representante IBM local para obter informações sobre produtos e serviços disponíveis atualmente em sua área. Qualquer referência a produtos, programas ou serviços IBM não significa que somente produtos, programas ou serviços IBM possam ser utilizados. Qualquer produto, programa ou serviço funcionalmente equivalente, que não infrinja nenhum direito de propriedade intelectual da IBM poderá ser utilizado em substituição a este produto, programa ou serviço. Entretanto, a avaliação e verificação da operação de qualquer produto, programa ou serviço não IBM são de responsabilidade do Cliente.

A IBM pode ter patentes ou solicitações de patentes pendentes relativas a assuntos tratados nesta publicação. O fornecimento desta publicação não lhe garante direito algum sobre tais patentes. Pedidos de licença devem ser enviados, por escrito, para:

*Gerência de Relações Comerciais e Industriais da IBM Brasil Av. Pasteur, 138-146 Botafogo Rio de Janeiro, RJ CEP 22290-240*

Para pedidos de licença relacionados a informações de DBCS (Conjuntos de Caracteres de Byte Duplo), entre em contato com o Departamento de Propriedade Intelectual da IBM em seu país, ou envie pedidos de licença, por escrito, para:

*IBM World Trade Asia Corporation Licensing 2-31 Roppongi 3-chome, Minato-ku Tokyo 106-0032, Japan*

O parágrafo a seguir não se aplica a nenhum país em que tais disposições não estejam de acordo com a legislação local:

A INTERNATIONAL BUSINESS MACHINES CORPORATION FORNECE ESTA PUBLICAÇÃO "NO ESTADO EM QUE SE ENCONTRA" SEM GARANTIA DE NENHUM TIPO, SEJA EXPRESSA OU IMPLÍCITA, INCLUINDO, MAS A ELAS NÃO SE LIMITANDO, AS GARANTIAS IMPLÍCITAS DE NÃO INFRAÇÃO, COMERCIALIZAÇÃO OU ADEQUAÇÃO A UM DETERMINADO PROPÓSITO. Alguns países não permitem a exclusão de garantias expressas ou implícitas em certas transações; portanto, essa disposição pode não se aplicar ao Cliente.

Essas informações podem conter imprecisões técnicas ou erros tipográficos. São feitas alterações periódicas nas informações aqui contidas; tais alterações serão incorporadas em futuras edições desta publicação. A IBM pode, a qualquer momento, aperfeiçoar e/ou alterar os produtos e/ou programas descritos nesta publicação, sem aviso prévio.

Referências nestas informações a Web sites não IBM são fornecidas apenas por conveniência e não representam de forma alguma um endosso a esses Web sites. Os materiais contidos nesses Web sites não fazem parte dos materiais desse produto IBM e a utilização desses Web sites é de inteira responsabilidade do Cliente.

A IBM pode usar ou distribuir as informações fornecidas da forma que julgar apropriada sem incorrer em qualquer obrigação para com o Cliente.

Licenciados deste programa que desejam obter informações sobre este assunto com objetivo de permitir: (I) a troca de informações entre programas criados independentemente e outros programas (incluindo este) e (ii) a utilização mútua das informações trocadas, devem entrar em contato com:

*Gerência de Relações Comerciais e Industriais da IBM Brasil Av. Pasteur, 138-146 Botafogo Rio de Janeiro, RJ CEP 22290-240*

Tais informações podem estar disponíveis, sujeitas a termos e condições apropriadas, incluindo em alguns casos o pagamento de uma taxa.

O programa licenciado descrito nesta publicação e todo o material licenciado disponível são fornecidos pela IBM sob os termos do Contrato com o Cliente IBM, do Contrato Internacional de Licença do Programa IBM ou de qualquer outro contrato equivalente.

Todos os dados de desempenho aqui contidos foram determinados em um ambiente controlado. Portanto, os resultados obtidos em outros ambientes operacionais poderão variar significativamente. Algumas medidas podem ter sido tomadas em sistemas em nível de desenvolvimento e não há garantia de que estas medidas serão iguais em sistemas geralmente disponíveis. Além disso, algumas medidas podem ter sido estimadas por extrapolação. Os resultados reais podem variar. Os usuários deste documento devem verificar os dados aplicáveis para seu ambiente específico.

As informações relativas a produtos não IBM foram obtidas junto aos fornecedores dos respectivos produtos, de seus anúncios publicados ou de outras fontes disponíveis publicamente. A IBM não testou estes produtos e não pode confirmar a precisão de seu desempenho, compatibilidade nem qualquer outra reivindicação relacionada a produtos não IBM. Dúvidas sobre os recursos de produtos não IBM devem ser encaminhadas diretamente a seus fornecedores.

Todas as declarações relacionadas aos objetivos e intenções futuras da IBM estão sujeitas a alterações ou cancelamento sem aviso prévio e representam apenas metas e objetivos.

Estas informações contêm exemplos de dados e relatórios utilizados nas operações diárias de negócios. Para ilustrá-los da forma mais completa possível, os exemplos incluem nomes de indivíduos, empresas, marcas e produtos. Todos estes nomes são fictícios e qualquer semelhança com nomes e endereços utilizados por uma empresa real é mera coincidência.

#### LICENÇA DE COPYRIGHT:

Estas informações contêm programas de aplicativos de exemplo na idioma de origem, ilustrando as técnicas de programação em diversas plataformas operacionais. O Cliente pode copiar, modificar e distribuir estes programas de exemplo sem a necessidade de pagar à IBM, com objetivos de desenvolvimento, utilização, marketing ou distribuição de programas aplicativos em conformidade com a interface de programação de aplicativo para a plataforma operacional para a qual os programas de exemplo são criados. Esses exemplos não foram testados completamente em todas as condições. Portanto, a IBM não pode garantir ou implicar a confiabilidade, manutenção ou função destes programas.

Cada cópia ou parte destes programas de exemplo ou qualquer trabalho derivado, deve incluir um aviso de copyright com os dizeres:

```
© (your company name) (year). Portions of this code are derived from IBM Corp.
Sample Programs.
© Copyright IBM Corp. _enter the year or years_. All rights reserved.
```
<span id="page-16-0"></span>Se estas informações estiverem sendo exibidas em cópia eletrônica, as fotografias e ilustrações coloridas podem não aparecer.

### **Marcas registradas e marcas de serviços**

IBM, o logotipo IBM e ibm.com são marcas ou marcas registradas da International Business Machines Corporation nos Estados Unidos e/ou em outros países. Se estes e outros termos de marca registrada da IBM estiverem marcados em sua primeira ocorrência nestas informações com um símbolo de marca registrada (® ou ™), estes símbolos indicarão marcas registradas dos Estados Unidos ou de direito consuetudinário de propriedade da IBM no momento em que estas informações forem publicadas. Estas marcas registradas também podem ser marcas registradas ou de direito consuetudinário em outros países. Uma lista atual de marcas registradas da IBM está disponível na Web em "Copyright and trademark information" em <http://www.ibm.com/legal/copytrade.shtml>.

Linux é uma marca registrada da Linus Torvalds nos Estados Unidos e/ou em outros países.

Microsoft e Windows são marcas registradas da Microsoft Corporation nos Estados Unidos e/ou em outros países.

UNIX é uma marca registrada da The Open Group nos Estados Unidos e em outros países.

Java e todas as marcas e logotipos baseados em Java são marcas registradas da Sun Microsystems, Inc. nos Estados Unidos e/ou em outros países.

Outros nomes de empresas, produtos ou serviços podem ser marcas registradas ou marcas de serviços de terceiros.